1) Login to canvas> Go to resources> Click Follett Discover (Pop up blocker may need to be turned off)

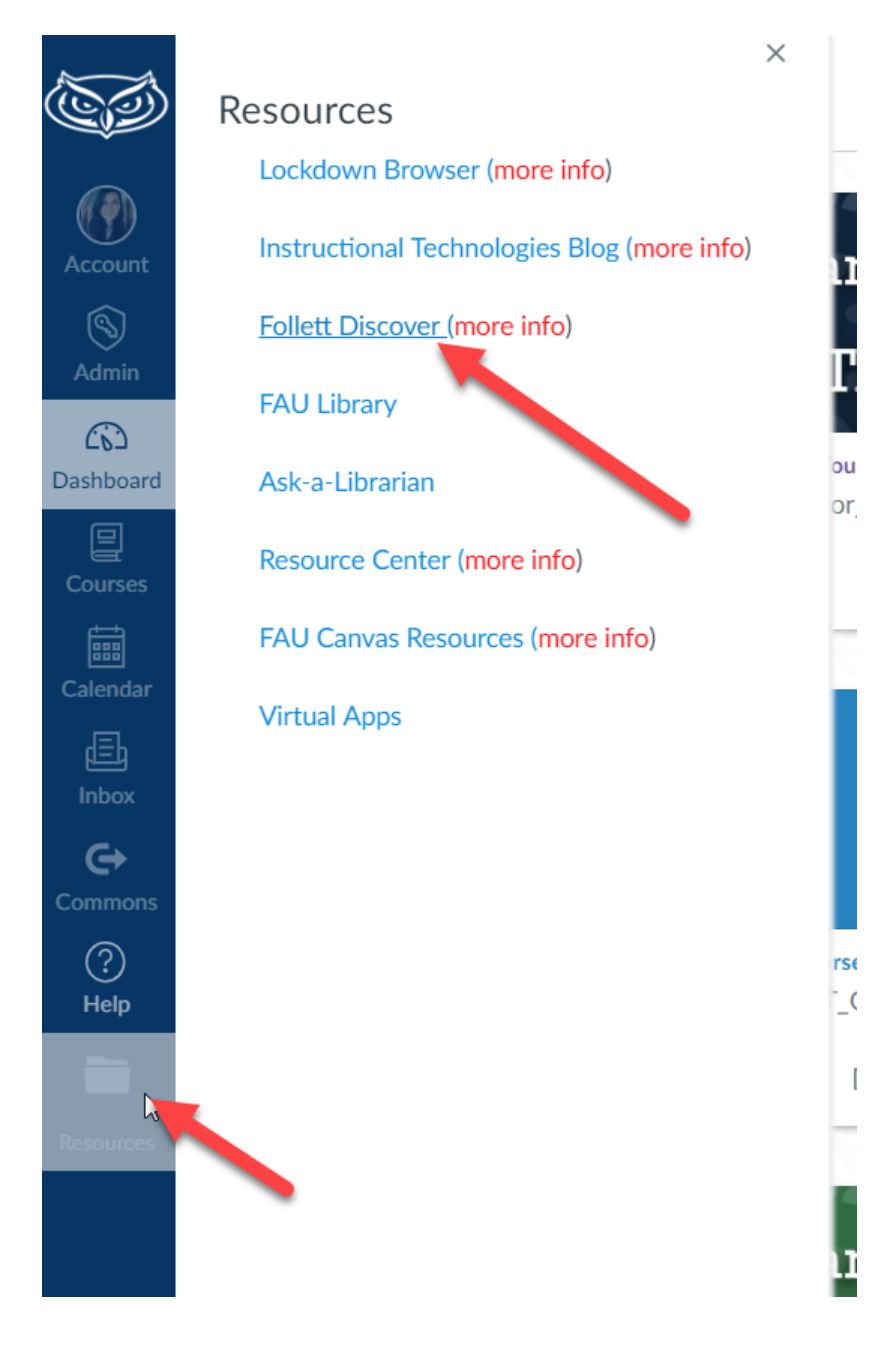

## 2) Type in the ISBN/Book information in the search bar on the right side and select go> Click View details on the title you want to use

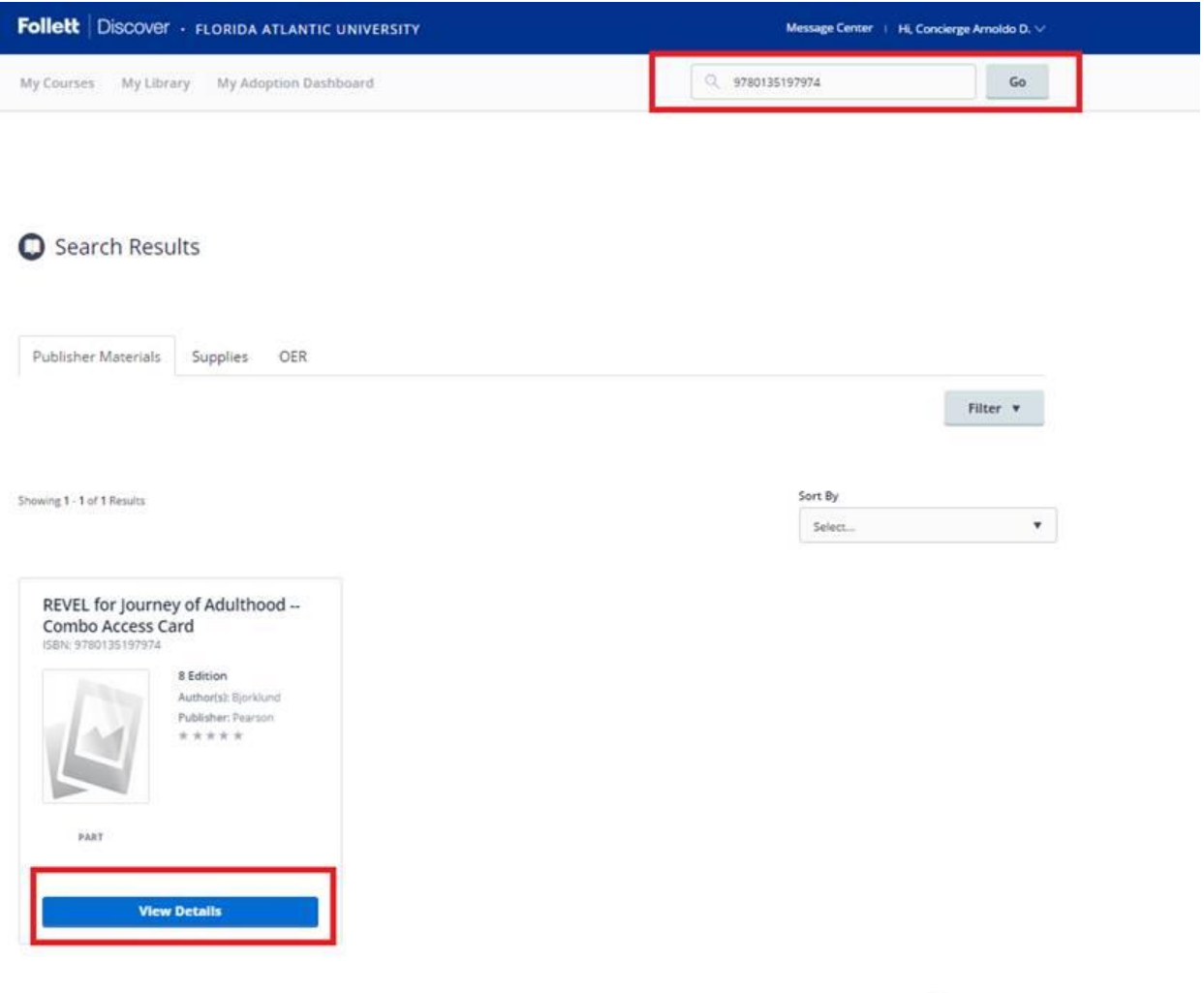

 $\overline{\phantom{1}}$ 

3) On the right side of the page select the course you want to use the book for. You can also add the book to your library for easier selection in the future. If you do in the future you just have to go to my library and select what class you want to put the book in.

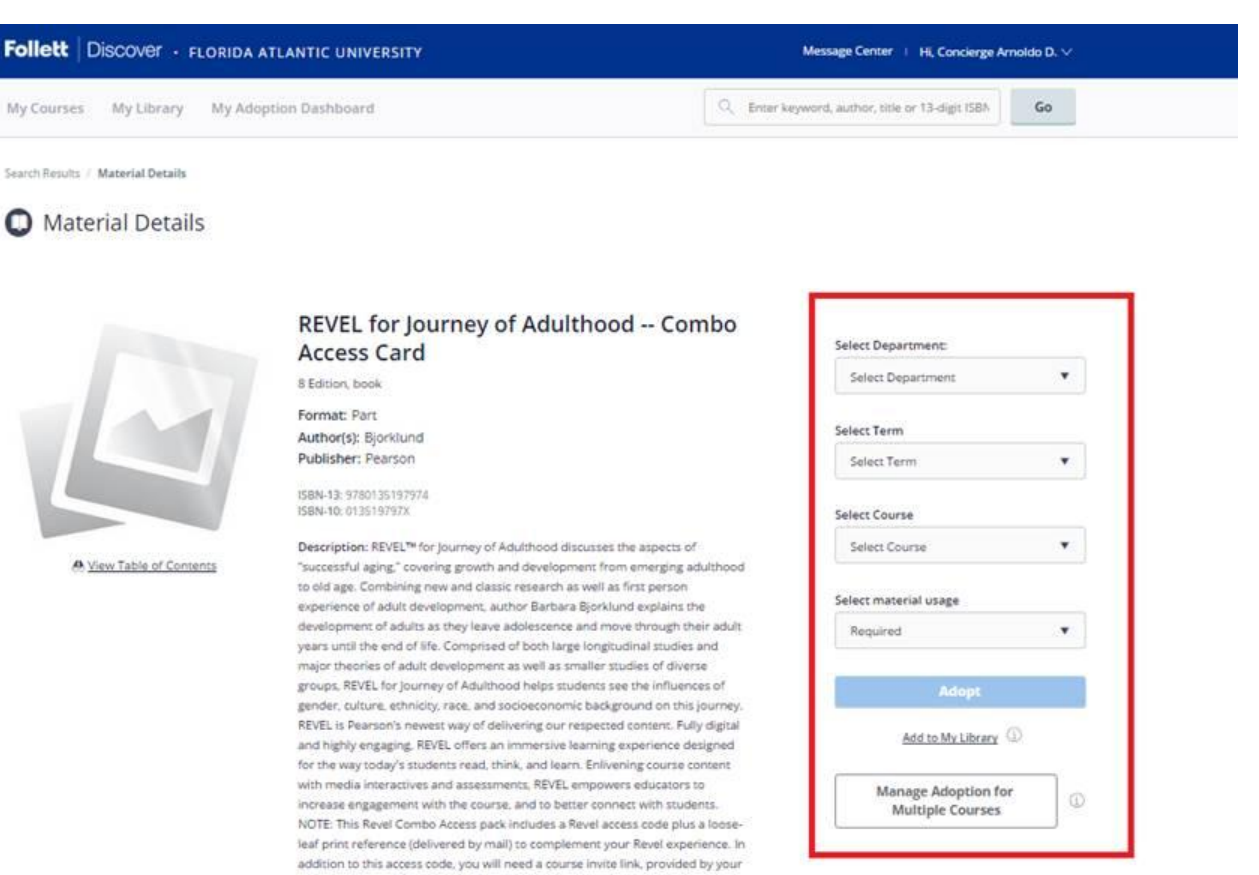

instructor, to register for and use Revel.

\*\*\*\*\*

4) If the book doesn't show in the search you have an option to add the book by entering the book information manually. Provide as much information as you can.

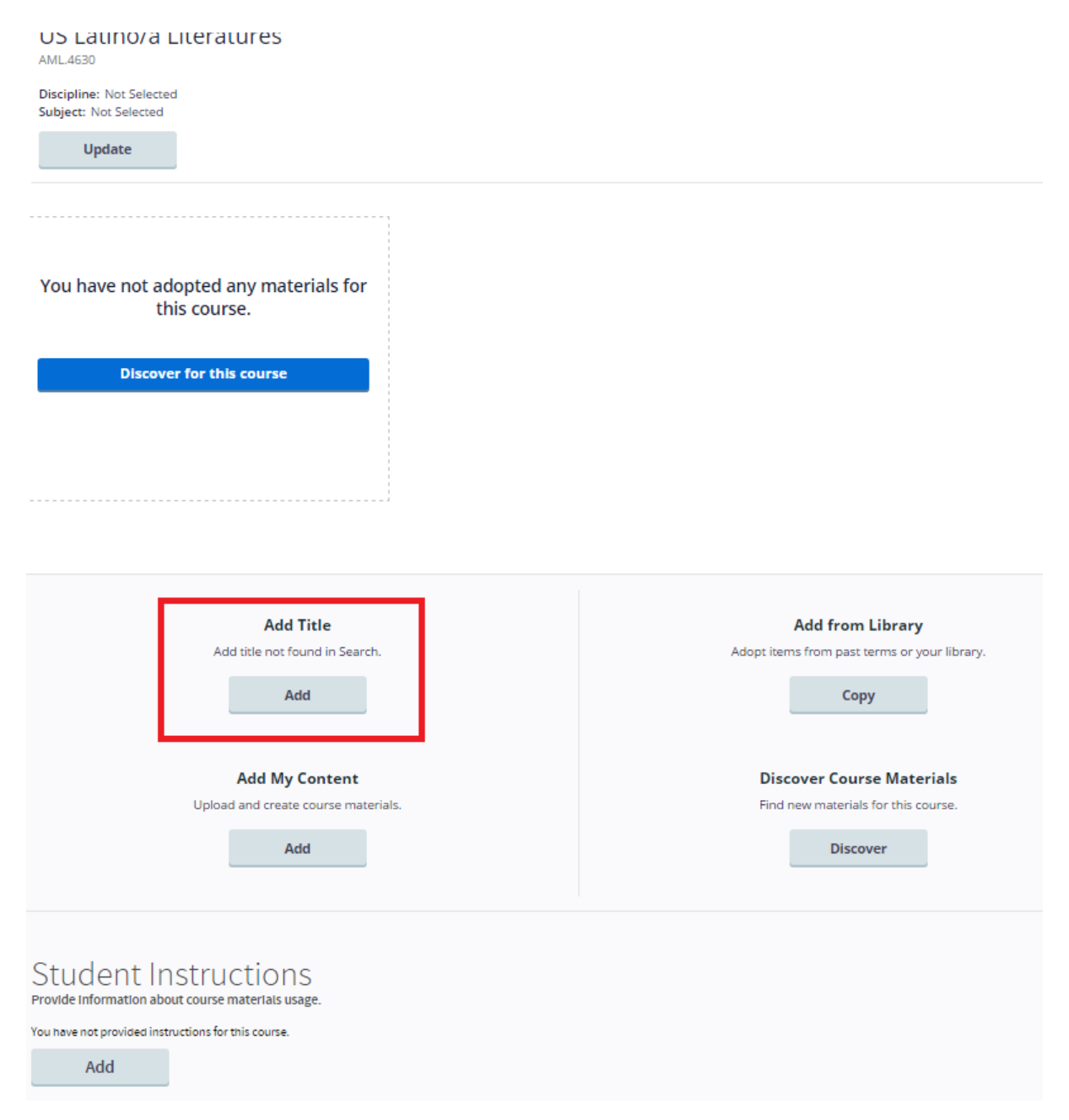